# **packthing**

*Release 1.2.0*

**Nov 09, 2020**

# **Contents**

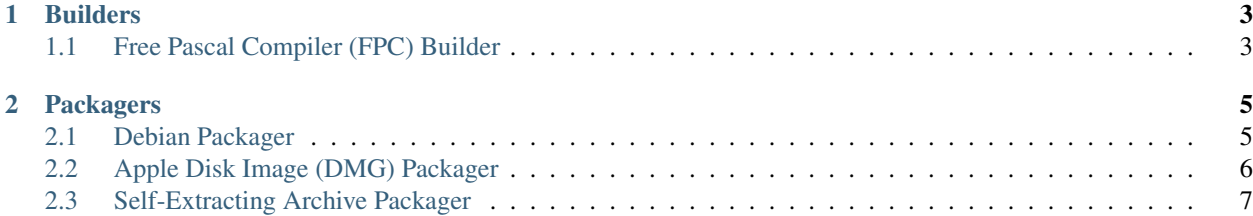

Packthing is a tool for building packages.

# CHAPTER<sup>1</sup>

## Builders

## <span id="page-6-1"></span><span id="page-6-0"></span>**1.1 Free Pascal Compiler (FPC) Builder**

- *[System Requirements](#page-6-2)*
- *[Configuration](#page-6-3)*
	- *[Example](#page-6-4)*

### <span id="page-6-2"></span>**1.1.1 System Requirements**

• fpc

## <span id="page-6-3"></span>**1.1.2 Configuration**

repos.<repo>.url Repository to check out. repos.<repo>.tag Repository branch/tag to check out. repos.<repo>.builder Set to fpc. repos.<repo>.root Root directory of FPC project.

#### <span id="page-6-4"></span>**Example**

```
repos:
 propbasic:
   url: https://github.com/parallaxinc/PropBasic.git
   tag: 1.44.2
```
(continues on next page)

(continued from previous page)

**builder**: fpc **root**: src

# CHAPTER 2

# Packagers

## <span id="page-8-1"></span><span id="page-8-0"></span>**2.1 Debian Packager**

- *[System Requirements](#page-8-2)*
- *[Configuration](#page-8-3)*
	- *[Required](#page-8-4)*
	- *[Optional](#page-9-1)*
	- *[Example](#page-9-2)*

### <span id="page-8-2"></span>**2.1.1 System Requirements**

- debhelper
- dpkg-dev
- fakeroot
- help2man
- imagemagick
- lintian

On Ubuntu:

sudo apt-get install -y fakeroot help2man lintian debhelper dpkg-dev imagemagick

## <span id="page-8-4"></span><span id="page-8-3"></span>**2.1.2 Configuration**

#### **Required**

target.deb.categories freedesktop.org [Categories.](https://specifications.freedesktop.org/menu-spec/latest/apa.html) target.deb.section Debian Menu [Section](https://www.debian.org/doc/packaging-manuals/menu.html/ch3.html#s3.5) field.

#### <span id="page-9-1"></span>**Optional**

target.deb.depends Add explicit package dependencies.

target.deb.help2man Generate man pages for listed commands with [help2man.](https://www.gnu.org/software/help2man/) Requires commands to support a --version flag.

#### <span id="page-9-2"></span>**Example**

```
target:
    deb:
        depends: libftdi1
        categories: Development;IDE
        section: Applications/Editors
        help2man:
            - propelleride
            - propman
            - openspin
```
# <span id="page-9-0"></span>**2.2 Apple Disk Image (DMG) Packager**

- *[System Requirements](#page-9-3)*
- *[Configuration](#page-9-4)*
	- *[Example](#page-10-1)*

### <span id="page-9-3"></span>**2.2.1 System Requirements**

- dmgbuild
- iconutil
- macdeployqt
- sips

### <span id="page-9-4"></span>**2.2.2 Configuration**

target.dmg.category [Application Category.](https://developer.apple.com/documentation/bundleresources/information_property_list/lsapplicationcategorytype) target.dmg.background DMG background image. target.dmg.bundle App bundle name (.app).

#### <span id="page-10-1"></span>**Example**

```
target:
 dmg:
   category: public.app-category.developer-tools
   background: icons/mac-dmg.png
   bundle: propelleride
```
# <span id="page-10-0"></span>**2.3 Self-Extracting Archive Packager**

Produces an archive that can be installed like so:

```
chmod a+x myarchive.run
sudo ./myarchive.run
```
The contents will my installed to /opt/myarchive.

## **2.3.1 Configuration**

No configuration options available.